# Homework 1 Install FreeBSD / Ubuntu & WireGuard

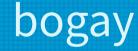

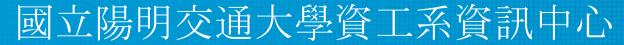

Computer Center of Department of Computer Science, NYCU

#### Requirements – General

- Basic (15%)
  - Install FreeBSD 13.2-RELEASE
  - Alternatively, Install Ubuntu 22.04
- Root on ZFS (15%)
  - Zpool name : zroot (rpool on Ubuntu)
- Add a user and a group
  - User should also be in the "wheel" group ("sudo" on Ubuntu)
  - Use this user to do this homework instead of root (using sudo)
- Add a user called "judge" for Online Judge
  - User should also be in the "wheel" ("sudo" on ubuntu) group
  - Please use "sh" as default shell (10%)
  - This user needs to run sudo without password (15%)

#### Requirements – General (Cont.)

- Set your machine to current time zone and adjust current time (10%)
   CST
- Enable sshd (20%)
  - Install this public key to your /home/judge/.ssh/ for Online Judge.

\$ fetch https://nasa.cs.nctu.edu.tw/sa/2023/nasakey.pub
\$ cat nasakey.pub >> /home/judge/.ssh/authorized\_keys

• You can use Fingerprint to check "nasakey.pub"

\$ ssh-keygen -l -f nasakey.pub
256 SHA256:0L00tdbs1Q5q4J8wa4Hidej2gkq9gqtLQeJwm98VYZk sa-2023 (ED25519)

# Requirements – Wireguard

- Install WireGuard (<u>Installation Guide</u>) on your system
  - You can install WireGuard with pkg or port, and apt for Ubuntu
- Login into <u>NASA Online Judge</u>.
- Use WireGuard Key Reloader on the Online Judge to get the key and configuration.

# Requirements – Wireguard (Cont.)

• Example of downloaded WireGuard config

```
[Interface]
Address = 10.113.$ID.11/32
PrivateKey = [WG PRIVATE KEY]
[Peer]
PublicKey = [WG SERVER PUBLIC KEY]
AllowedIPs = 10.113.0.0/16, 172.16.0.0/16
Endpoint = 140.113.168.131:51011
PersistentKeepalive = 25
                                              wg0.conf
```

# Requirements – Wireguard (Cont.)

- Configure the connection
  - Configuration directory: /usr/local/etc/wireguard/
  - $\circ$  Copy the downloaded configuration files to your system
  - Or configure manually:
    - Address: 10.113.\$ID.11/32 (10.113.\$ID.21/32 for Ubuntu)
    - Private Key
    - Server Endpoint: 140.113.168.131:51xxx
    - Public Key
    - AllowedIPs: 10.113.0.0/16, 172.16.0.0/16
- Use wg-quick to start/stop the connection
  - For detailed usage, please read the wg-quick(8) and wg(8) man page

# Requirements – Wireguard (Cont.)

- You can use "ping -c 3 10.113.\$ID.254" to test whether you have connected to WireGuard Server
- Online judge server can ping your server (15%)

\$ ping -c 3 10.113.11.254 PING 10.113.11.254 (10.113.11.254): 56 data bytes 64 bytes from 10.113.11.254: icmp\_seq=0 ttl=64 time=2.225 ms 64 bytes from 10.113.11.254: icmp\_seq=1 ttl=64 time=5.325 ms 64 bytes from 10.113.11.254: icmp\_seq=2 ttl=64 time=3.501 ms

--- 10.113.11.254 ping statistics ---3 packets transmitted, 3 packets received, 0.0% packet loss round-trip min/avg/max/stddev = 2.225/3.684/5.325/1.272 ms

#### Requirements – OS

- Online judge system is designed for FreeBSD 13.2-RELEASE and Ubuntu 22.04 only
- Doing your homework with other OS may not pass online judgement

#### Score

- 100% for one system
- Additional 20% for second system

#### Requirements – Other

- TAs reserve the right of final explanations
- Start from 9/21 19:00
- Deadline 10/5 23:59

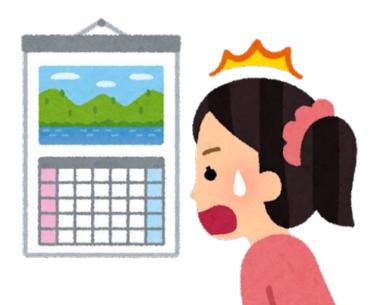

#### Attention

- Your work will be tested by Online Judge system.
  - You can submit multiple judge requests. However, OJ will cool down for several minutes after each judge.
  - We will take the last submitted score instead of the highest score.
  - Late submissions will not be accepted.
- BACKUP your server before judge EVERY TIME
  - $\circ~$  We may do something bad when judging.
- Make sure everything is fine after reboot.

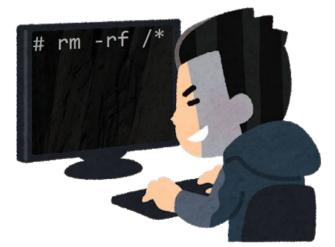

# Suggestions

- Virtual machine is good for doing homeworks
   Easy to install and backup
- Try to make your VM hardware configuration better
  - Disk controller
    - IDE  $\rightarrow$  SATA, NVMe, ...
  - NIC: paravirtualized net, ...

# Appendix: How to use Online Judge

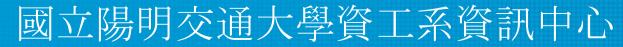

Computer Center of Department of Computer Science, NYCU

# Online Judge

• <u>https://nasaoj.cs.nycu.edu.tw</u>

SysJudge

Login -

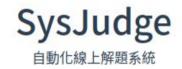

Copyright © 2022 © Copyright NYCU CSIT. All Rights Reserved.

# Login

- You can login with NYCU portal account or CS account
  - You would login to the same account no matter which method you choose.

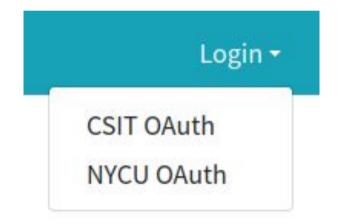

# WireGuard – Get key and configuration

- Install WireGuard
- Configure VPN connection
  - Download configuration file
  - Apply it to connect VPN server

| /sJudge       | Problems -                     | Debug Tool                                            | s▼ Admin▼      |
|---------------|--------------------------------|-------------------------------------------------------|----------------|
|               |                                | WireGuar                                              | d Key Reloader |
| WireGuar      | d Key Reloa                    | ader (Beta)                                           | ×              |
|               | n help yout to<br>without TA's | generate a new<br>help.                               | / WireGuard    |
| generate a    |                                | erate" Button, se<br>you and restar<br>(CD: 1 hr)     |                |
| "Profile" Pag | ge would not b                 | Generate" butto<br>be update and y<br>nload" button e | ou need to get |
| Ge            | nerate                         | D                                                     | ownload        |

# WireGuard – Regenerate key

- If you cannot connect to Wireguard
  - Regenerate key and configuration file
  - Download and apply it

| This tool can help yout to generate a new WireGuard<br>Keys Config without TA's help.<br>When you click the "Generate" Button, server will<br>generate a new config for you and restart wireguard |                                                                                   |                                                                                    | WireCuard Key Dala                                                                                                    | ad |
|----------------------------------------------------------------------------------------------------|-----------------------------------------------------------------------------------|------------------------------------------------------------------------------------|----------------------------------------------------------------------------------------------------|----|
| This tool can help yout to generate a new WireGuard<br>Keys Config without TA's help.<br>When you click the "Generate" Button, server will<br>generate a new config for you and restart wireguard |                                                                                   |                                                                                    | WireGuaru Key Kelo                                                                                                    | au |
| Keys Config without TA's help.<br>When you click the "Generate" Button, server will<br>generate a new config for you and restart wireguard                                                        | WireGua                                                                           | rd Key Relc                                                                        | ader (Beta)                                                                                                    | >  |
| When you click the "Generate" Button, server will generate a new config for you and restart wireguard                                                                                             | This tool ca                                                                      | an help yout to                                                                    | generate a new WireGuard                                                                                                    |    |
| generate a new config for you and restart wireguard                                                                                                    |                                                                                   | g without TA's                                                                     |                                                                                                    |    |
|                                                                                                    | Keys Confi                                                                        | -                                                                                  | help.                                                                                                    |    |
|                                                                                                    | Keys Confi<br>When you<br>generate a                                              | click the "Gen                                                                     | help.<br>erate" Button, server will<br>r you and restart wireguard                                                                                |    |
| If you have ever clicked "Generate" button, the keys in                                                                                                    | Keys Confi<br>When you<br>generate a<br>server for                                | click the "Gen<br>new config fo<br>you automate                                    | help.<br>erate" Button, server will<br>r you and restart wireguard<br>d(CD: 1 hr)                                                                 | n  |
| "Profile" Page would not be update and you need to get                                                                                                    | Keys Confi<br>When you<br>generate a<br>server for<br>If you have<br>"Profile" Pa | click the "Gen<br>new config fo<br>you automate<br>e ever clicked<br>age would not | help.<br>erate" Button, server will<br>r you and restart wireguard<br>d(CD: 1 hr)<br>"Generate" button, the keys i<br>be update and you need to g |    |
|                                                                                                    | Keys Confi<br>When you<br>generate a<br>server for<br>If you have<br>"Profile" Pa | click the "Gen<br>new config fo<br>you automate<br>e ever clicked<br>age would not | help.<br>erate" Button, server will<br>r you and restart wireguard<br>d(CD: 1 hr)<br>"Generate" button, the keys i<br>be update and you need to g |    |

# Help!

- Join NCTUNASA google group
  - If you have any question, you can post your problem in this group,
     TAs and Students will help you.
  - <u>https://groups.google.com/g/nctunasa</u>
- UNIX 常見指令教學
  - https://it.cs.nycu.edu.tw/unix-basic-commands
- How To Ask Questions The Smart Way
  - <u>https://github.com/ryanhanwu/How-To-Ask-Questions-The-Smart-Way</u>